# MỤC LỤC

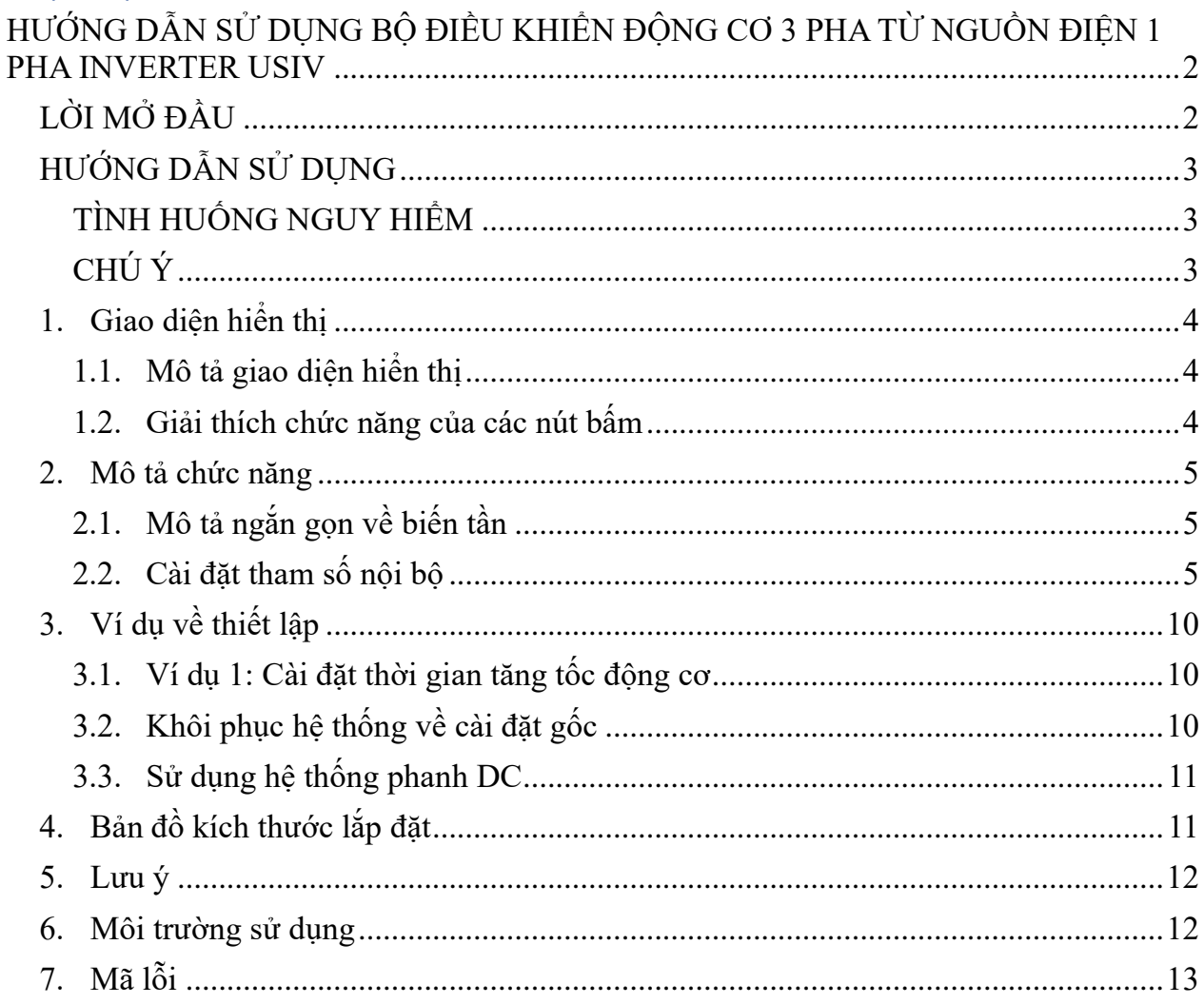

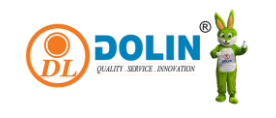

# <span id="page-1-0"></span>HƯỚNG DẦN SỬ DỤNG BỘ ĐIỀU KHIỂN ĐỘNG CƠ 3 PHA TỪ NGUỒN ĐIỆN 1 PHA INVERTER USIV

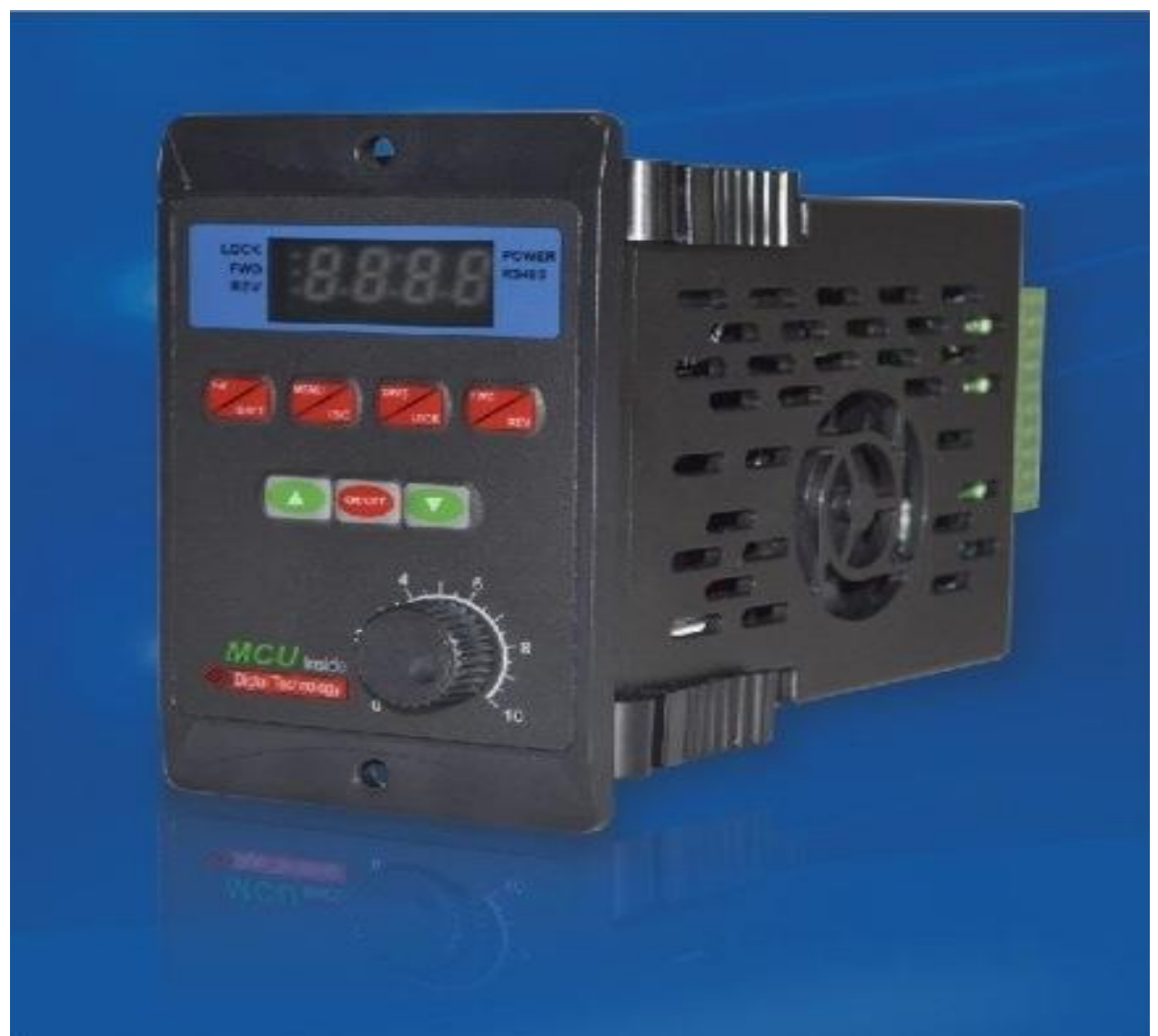

Cảm ơn bạn đã lựa chọn mua bộ điều khiển động cơ ba pha này, vui lòng đọc kỹ hướng dẫn sử dụng trước khi dùng, sau khi đọc xong vui lòng cất giữ cẩn thận để tham khảo sau này.

# <span id="page-1-1"></span>LỜI MỞ ĐẦU

Để phát huy đầy đủ công năng của máy biến tần này và đảm bảo an toàn cho người sử dụng. Vui lòng đọc kỹ sổ tay hướng dẫn sử dụng này. Khi bạn đang sử dụng nếu phát hiện bất kỳ

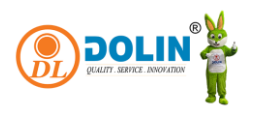

hiện tượng bất thường nào chưa được đề cập trong sổ tay hướng dẫn, vui lòng liên lạc với đại lý hoặc nhân viên nghiệp vụ của công ty tại địa phương, chúng tôi sẽ giải quyết các vấn đề về sản phẩm cho bạn một cách kịp thời.

# <span id="page-2-0"></span>HƯỚNG DẪN SỬ DỤNG

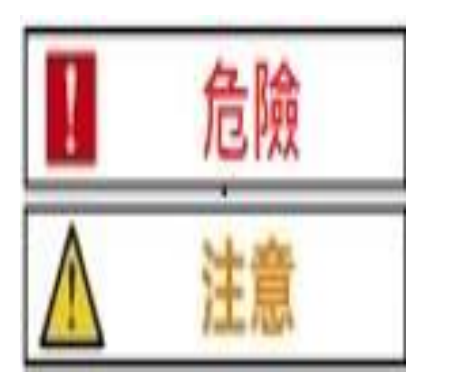

- Khi thao tác không đúng cách có thể gây ra thương vong cho nhân viên.
- Khi thao tác không đúng cách có thể gây hỏng biến tần hoặc hệ thống cơ

# <span id="page-2-1"></span>TÌNH HUỐNG NGUY HIỂM

- 危險 • Sau khi ngắt điện biến tần, không được đụng vào bo mạch điện khi đèn báo sạc màu đỏ trên bo mạch chủ chưa tắt.
	- Trong lúc đang truyền điện không được dấu dây, không được kiểm tra bo mạch điện khi đang biến tần đang hoạt động.
	- Không được tự ý tháo rời và thay đổi các dây kết nối bên trong hoặc các mạch điện, bộ phận của biến tần.
	- Vui lòng đảm bảo kết nối đúng địa điện cho điểm tiếp địa của biến tần. Đối với biến tần cấp 200V, sử dụng phương pháp kết nối địa điện loại 3; đối với biến tần cấp 400V, sử dụng phương pháp kết nối địa điện loại đặc biệt.
	- Sản phẩm này được bán theo quy định của tiêu chuẩn EN61800-3, khi sử dụng tại gia đình có thể gây ra nhiễu điện từ, nếu sử dụng tại nhà người dùng cần áp dụng các biện pháp đo lường thích hợp.
	- Khi biến tần được lắp đặt trong một hệ thống cung cấp điện lớn trên 600KW (bao gồm) hoặc một tụ điện sớm pha được lắp đặt ở phía bên của nguồn điện có thể gây ra dòng điện cực đại rất lớn chạy qua nguồn điện đến đầu cuối đầu vào, khiến nó bị trục trặc. Để tránh tình trạng này xảy ra, đề nghị lắp đặt bộ lọc nhiễu cho đầu vào nguồn điện của biến tần để kiềm chế dòng điện chập chờn và bảo vệ biến tần. Bằng cách này, còn có thể cải thiện hệ số công suất của nguồn cung cấp điện.

<span id="page-2-2"></span>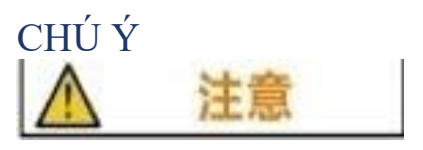

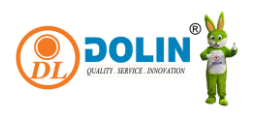

- Không thực hiện kiểm tra điện áp chiu đưng của các bộ phân bên trong biến tần, các chất bán dẫn dễ bị hư hỏng do điện áp cao.
- Tuyệt đối không được nối các chân đầu ra của biến tần T1(U), T2(V), T3(W) với nguồn điện xoay chiều (AC).
- Mạch tích hợp CMOS trên bảng mạch chính của biến tần dễ bị ảnh hưởng và hư hỏng do tĩnh điện, vui lòng không chạm vào bảng mạch chính.

# <span id="page-3-0"></span>1. Giao diện hiển thị

## <span id="page-3-1"></span>1.1. Mô tả giao diện hiển thị

L1: Nút được khóa khi đèn LED màu đỏ nhấp nháy

L2: Đèn chỉ thị quay thuận màu xanh lá cây(FWD), khi hoạt động sẽ luôn sáng. Khi ngừng quay thuận đèn LED nhấp nháy.

L3: Đèn chỉ thị quay ngược màu xanh da trời(REV),khi hoạt động sẽ luôn sáng. Khi ngừng quay ngược đèn LED nhấp nháy.

L4: Đèn chỉ thị nguồn điện,đèn chỉ thị nguồn điện luôn sáng.

L5: Đèn báo giao thức truyền thông RS485

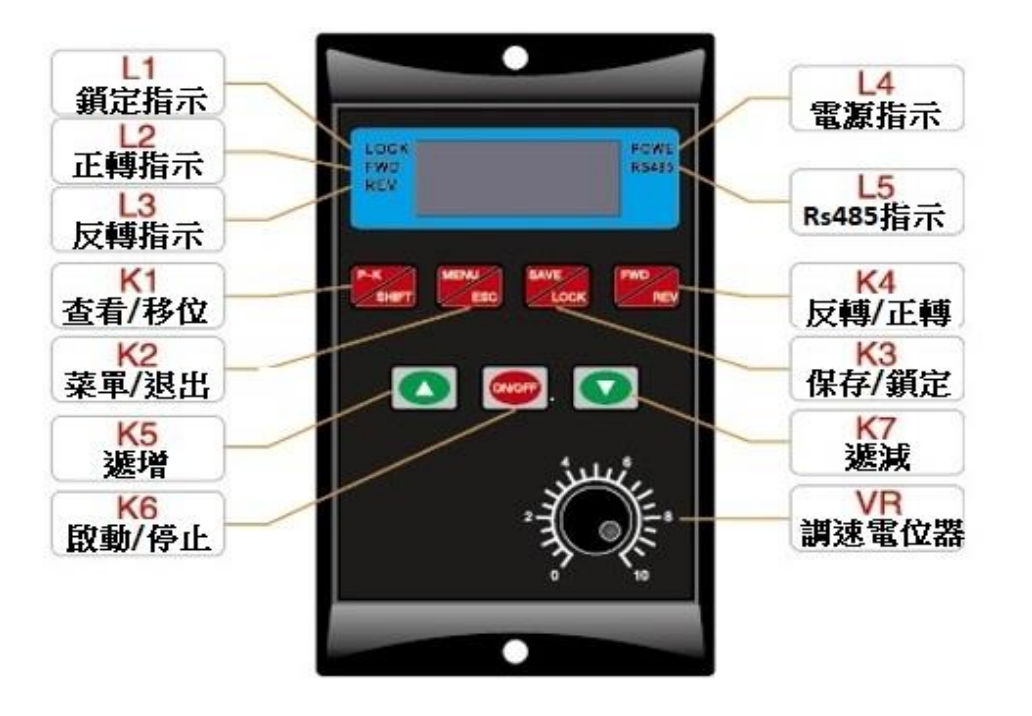

# <span id="page-3-2"></span>1.2. Giải thích chức năng của các nút bấm

• K1: Kiểm tra trạng thái/ thay đổi chế đô hoạt động: NútP-K/SHIFT được sử dụng để truy cập và hiển thị các thông số hoạt động và cài đặt của máy biến tần. Khi nhấn P-K có thể kiểm tra các thông số như nhiệt độ của mô-đun IPM, dòng điện mẹ, điện áp mẹ, tốc độ chạy của động cơ và tần số hoạt động của động cơ. Khi nhấn nút SHIFT có thể chuyển đổi qua lại giữa các tùy chọn cài đặt và tiến hành các lựa chọn

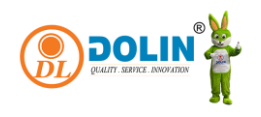

khác trong quá trình thiết lập.

- K2:Menu/ESC: Nhấn MENU để điều chỉnh các thiết lập của máy biến tần. Nhấn ESC để thoát ra khỏi việc cài đặt và trở lại màn hình chính.
- K3:SAVE: lưu lại. LOCK: khóa. Nhấn và giữ để khóa hoặc mở khóa các phím K2, K3, K4. Nếu không có thao tác nào trên giao diện trong 3 phút, nó sẽ tự động bị khóa.
- K4: Nút bấm để chuyển đổi quay ngược và quay thuận.
- K5:Tăng dần: Phím điều chỉnh tăng tốc độ/cài đặt giá trị dữ liệu.
- K6: Nút khởi động/dừng/xác nhận đặt dữ liệu.
- K7:Giảm dần: Phím điều chỉnh giảm tốc độ/cài đặt giá trị dữ liệu.
- VR: Bộ điều chỉnh tốc độ bằng điện trở trên bảng điều khiển, vô hiệu khi thao tác truyền tin RS485.

### <span id="page-4-0"></span>2. Mô tả chức năng

### <span id="page-4-1"></span>2.1. Mô tả ngắn gọn về biến tần

Biến tần này sử dụng nguồn điện đầu vào là 220V điện áp một pha để điều khiển động cơ ba pha (cần chuyển cầu đấu dây tam giác). Tần số đầu ra của nó từ 1.0 đến 99.0 Hz. Để tăng điện áp đầu ra, sản phẩm này sử dụng phương pháp điều chế SVPWM với tần số sóng mang 8.0 KHz. Nó phù hợp với các động cơ dưới 750W, và công suất đầu ra tối đa là 1100W.Biến tần này có thể điều chỉnh bù tần số V/F và tỷ lệ điện áp dưới tần số này, từ đó thay đổi bất kỳ đường cong V/F nào. Bằng cách thiết lập giá trị tối đa cho đường cong V/F, dựa trên tải, nó tối đa hóa hiệu suất sử dụng năng lượng, giảm nhiệt độ của động cơ, kéo dài tuổi thọ của động cơ và biến tần.

### 2.2. Cài đặt tham số nội bộ

#### <span id="page-4-2"></span>2.2.1. Cài đặt tham số nội bộ

Nội dung hiển thị tham số chức năng, như sau:

- Hang mục có thể tra cứu bằng phím K1:
	- o A. t-xx: Hiển thị giá trị nhiệt độ của tản nhiệt
	- o B. Cx.xx: Hiển thị giá trị dòng điện hiện tại
	- o C.xxx.x: Hiển thị giá trị điện áp mạch DC
	- o D. xxxx: Hiển thị tốc độ quay của động cơ
	- o E. Fxx.x: Hiển thị giá trị tần số hoạt động
- E-x.x: Chỉ báo lỗi, tham khảo mã lỗi để xác định nguyên nhân lỗi.
- Đèn báo nguồn nhấp nháy khi cài đặt giao diện và khởi động, cho biết máy đã giao tiếp thành công với Rs485 bên ngoài.
- Không có thao tác nào trên nút trong 3 phút đèn nguồn sẽ nhấp nháy. Lúc này, K2, K3 và K4 bị khóa. Để mở khóa, hãy nhấn nút K3 trong 5 giây.
- Đèn báo hoạt động của nút FWD, REV, nhấp nháy nghĩa là dừng, sáng liên tục nghĩa

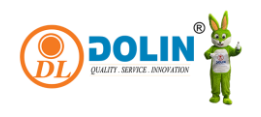

# là đang chạy ở chế độ này.

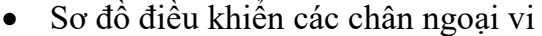

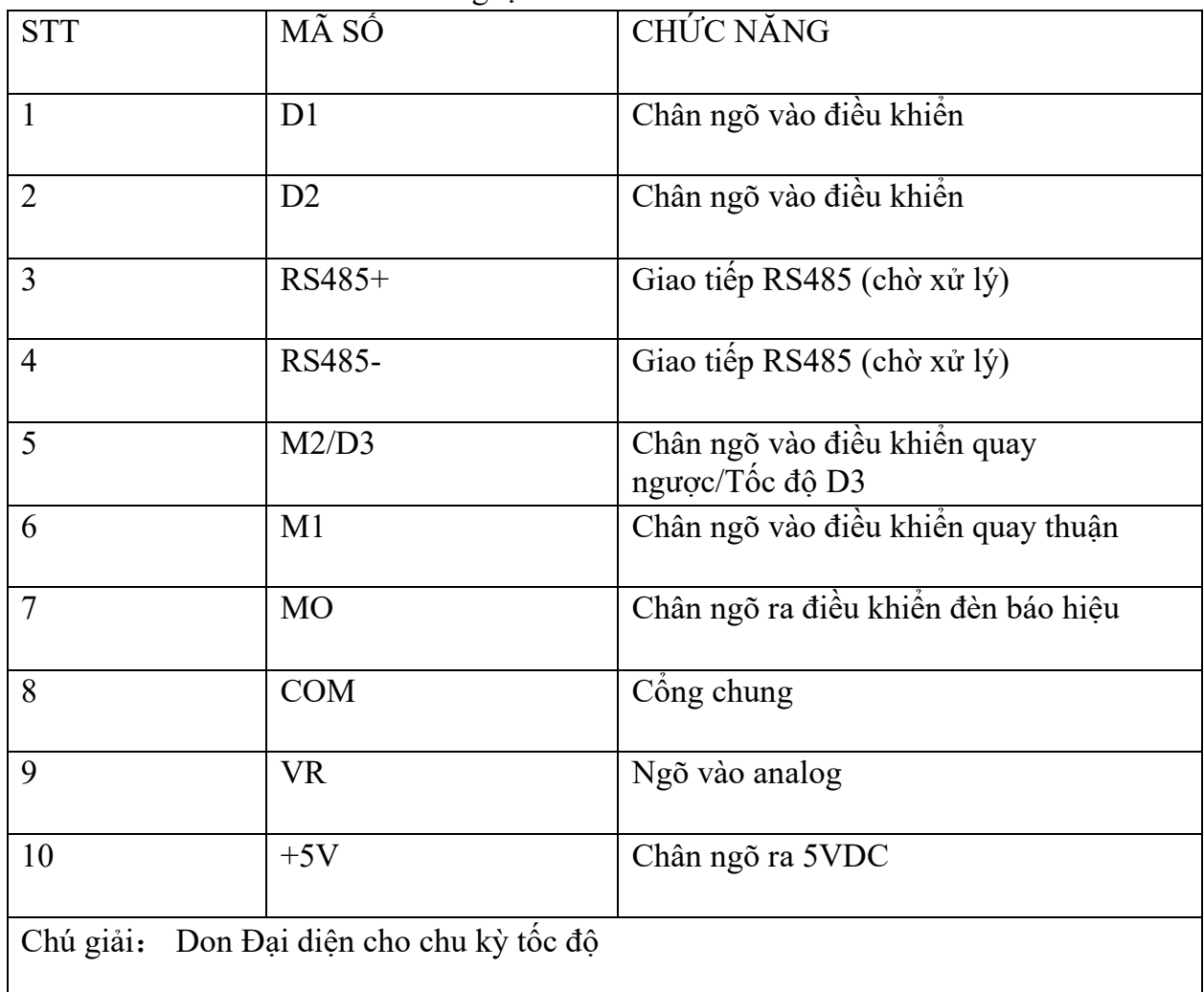

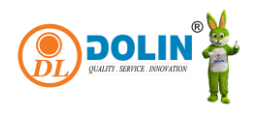

Sơ đồ điều khiển các chân ngoại vi: (COM" Không được kết nối với mặt đất ngoài và dây 0.)

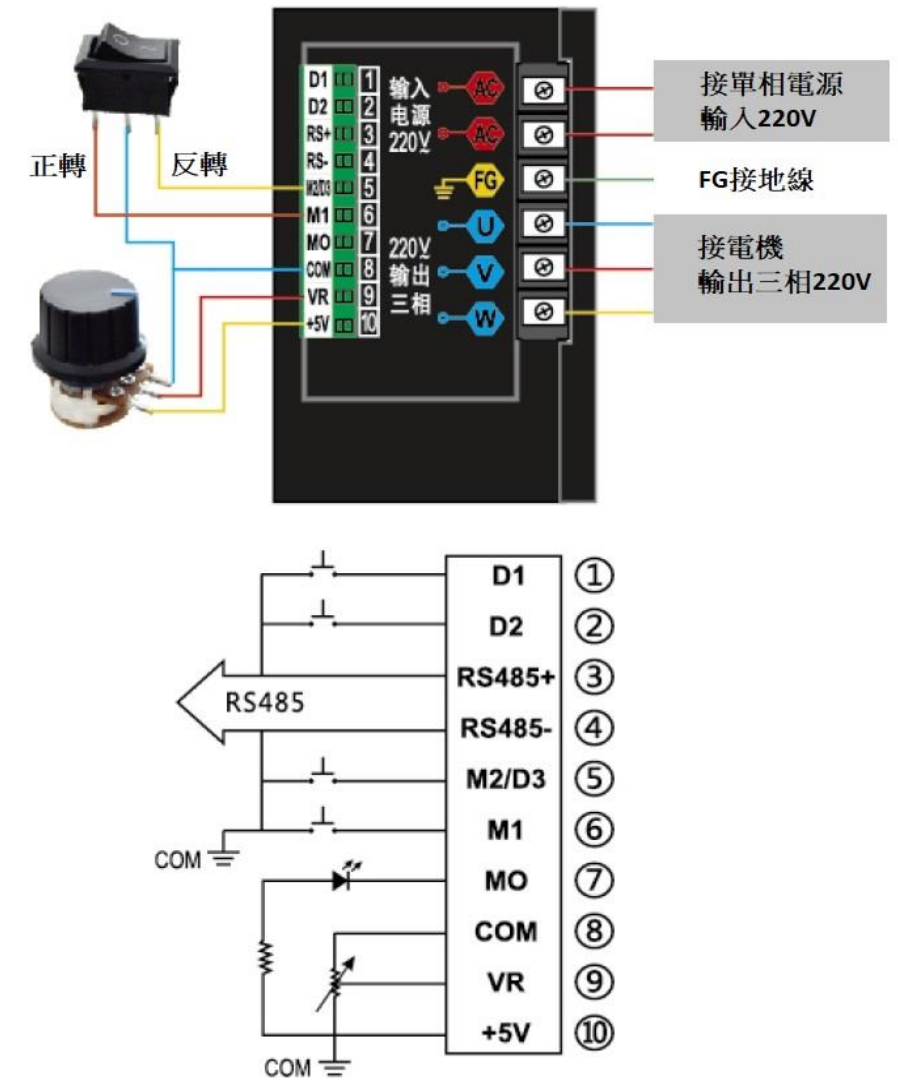

#### 2.2.2. Mô tả giao diện cài đặt

- Khi nhấn nút K2(MENU), màn hình hiển thị sẽ nhấp nháy từ 0.0- và thông qua các nút điều chỉnh số (↑)(↓), bạn có thể điều chỉnh mã hạng mục cài đặt mà bạn muốn truy cập, mã hạng mục được liệt kê trong (Bảng 1).
- Trong quá trình thiết lập, bạn có thể sử dụng nút điều chỉnh số (K1) và nút tăng giảm (↑)(↓) để di chuyển đến mã cần thiết. Khi đã thiết lập mã xong, nhấn nút xác nhận  $(K6)$  để truy cập vào lưa chọn mã con. Sau khi lưa chọn mã con xong, nhấn nút K6 để quay lại giao diện mã mẹ, màn hình hiển thị sẽ nhấp nháy -X.X- và bạn có thể chọn mã mẹ tiếp theo, sau đó nhấn K6 để truy cập vào lựa chọn mã con.
- Khi đã hoàn thành tất cả các lưa chon cài đặt, nhấn nút lưu cài đặt (K3) và màn hình hiển thị sẽ nhấp nháy SAVE, sau đó nhấn một lần nữa nút lưu cài đặt dữ liệu (K3)

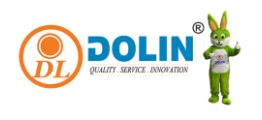

để xác nhận lưu trữ, màn hình hiển thị sẽ ngừng nhấp nháy sau khi dữ liệu được lưu trữ.

- Khi khởi động biến tần, bạn có thể chạy theo dữ liệu đã thiết lập mà không cần cắt nguồn và khởi động lại. Khi bạn không muốn lưu dữ liệu, bạn có thể nhấn nút thoát chức năng (K2/MENU/ESC) để thoát mà không ảnh hưởng đến các tham số đã thiết lập trước đó, hoặc nếu không có hoạt động nút sau 20 giây, giao diện sẽ tự động trở lại giao diện hoạt động.
- $\bullet$  Bảng số 1

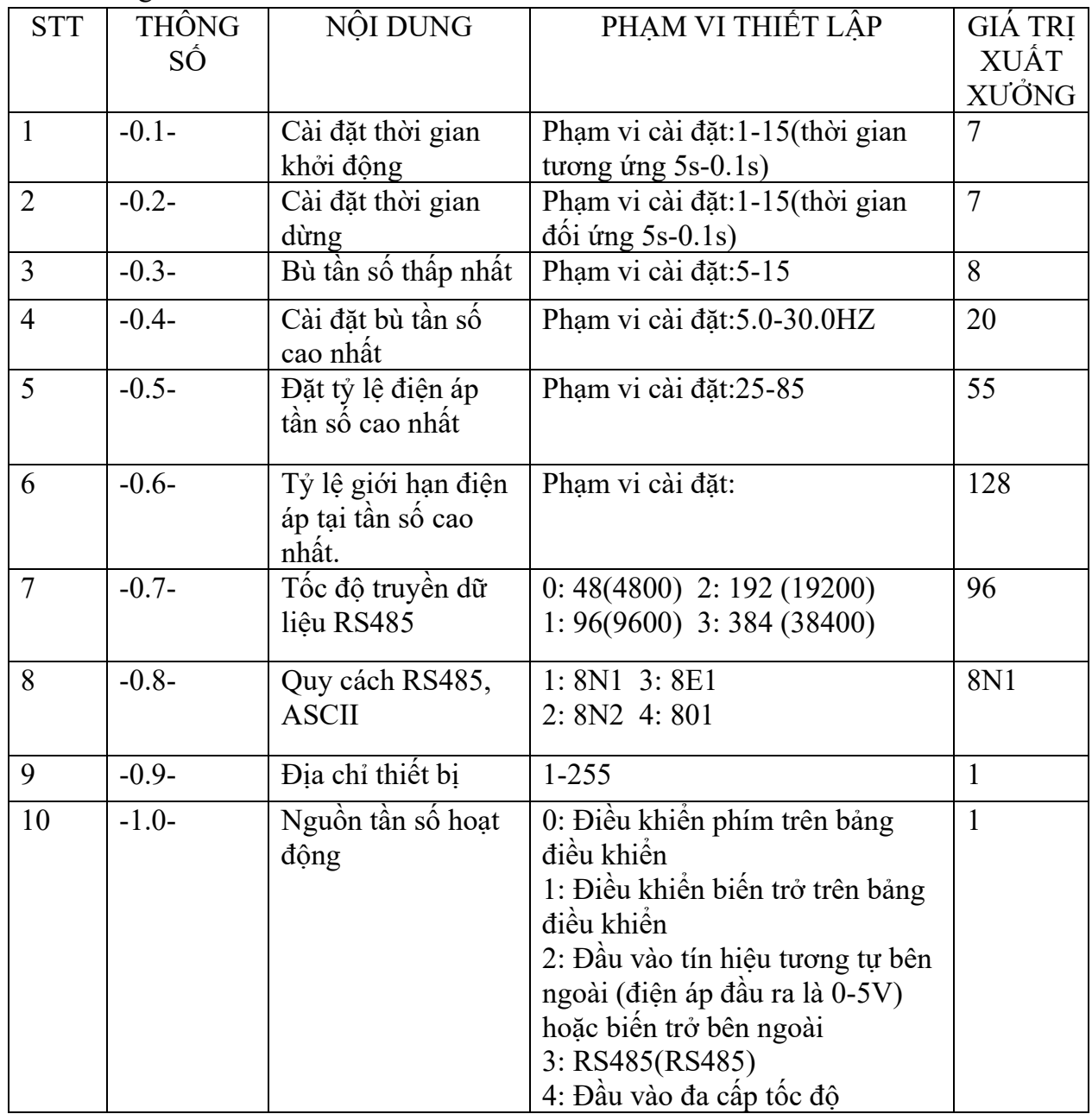

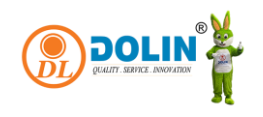

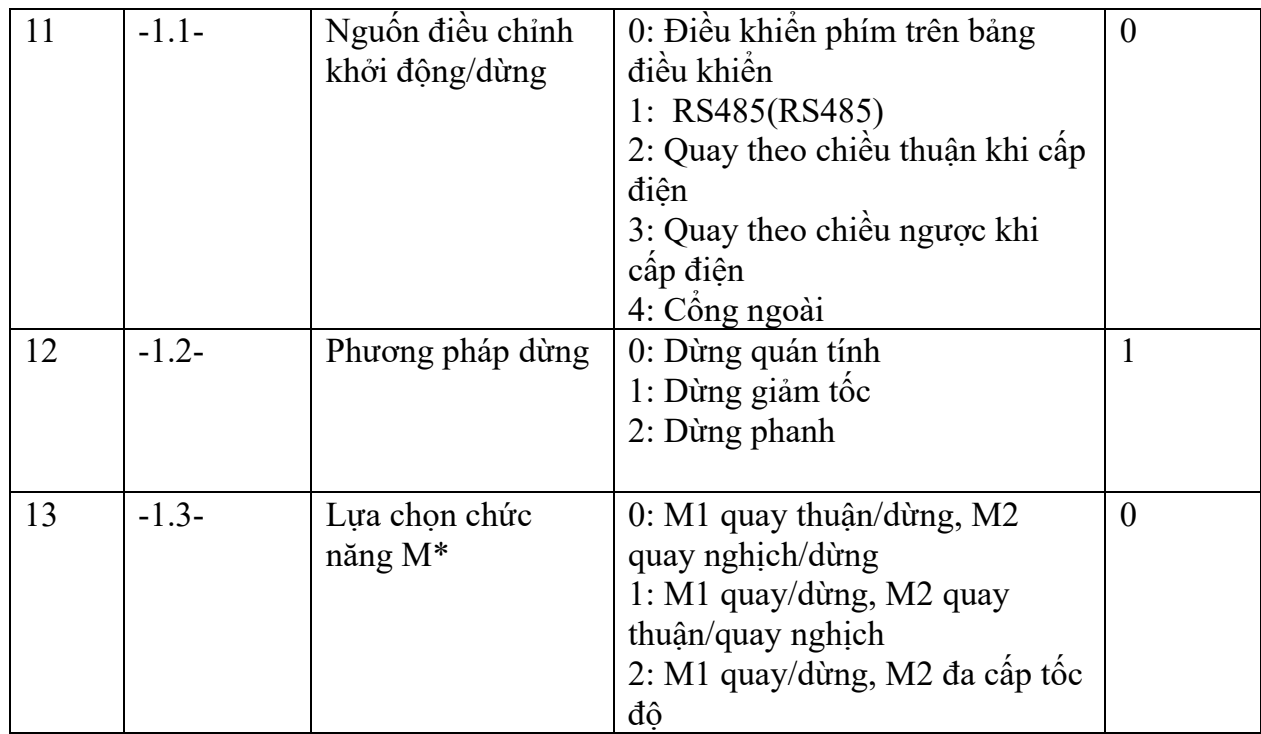

# 2.2.3. Mô tả điều khiển V/F ở tần số thấp

Dựa vào tải mang và giá trị trong bảng 2 cũng như giá trị đường cong V/F tuyến tính, có thể thiết lập các giá trị -0.3-, -0.4-, -0.5-. Để nâng cao momen xoắn của động cơ ở tần số thấp, cần chọn tần số giới hạn nâng cao momen xoắn, và đặt giá trị tỷ lệ điện áp tối đa ở - 0.3-, -0.4-. Có thể tìm thấy tần số tương ứng hoặc tần số gần giống trong bảng 2, khi tần số cao hơn dữ liệu đó, đường cong V/F sẽ tăng, từ đó tăng momen xoắn. Khi tần số thấp hơn dữ liệu đó, đường cong V/F sẽ giảm, từ đó giảm momen xoắn.

Ví dụ, trong -0.3-, giá trị được đặt là 20.0, trong -0.4-, giá trị được đặt là 60, 55, 30 và -0.5 mặc định là 8. Ba đường cong V/F như sau:

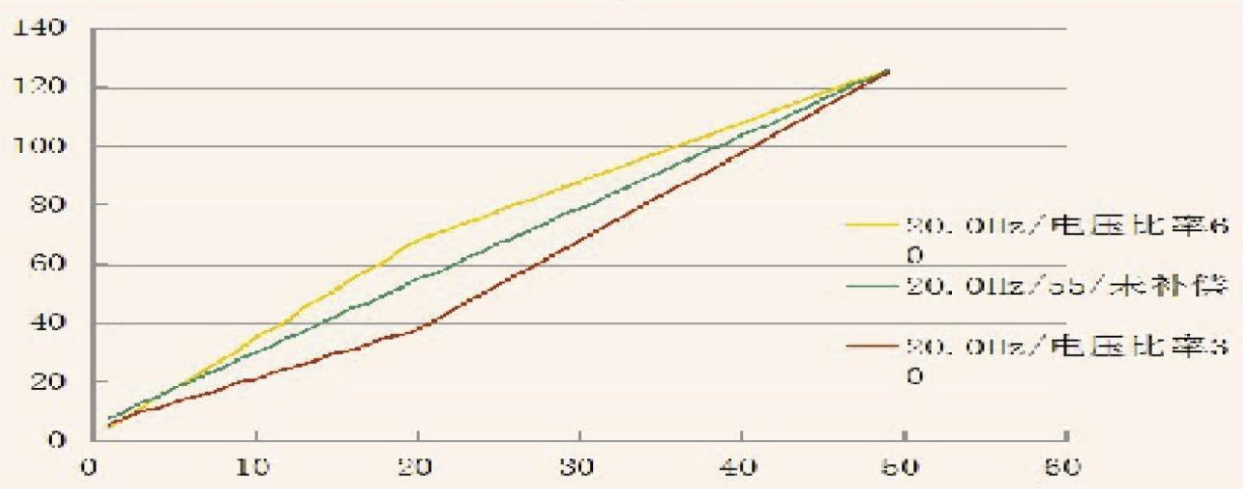

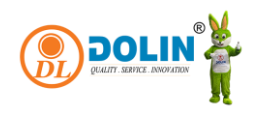

2.2.4. Tỷ số điện áp giới hạn tần số cao nhất

Khi tải tương đối nhỏ và động cơ chay ở tốc độ cao nhất, có thể đạt được hiệu quả vận hành tối ưu bằng cách giảm dữ liệu tùy chọn được đặt xuống -0,6.

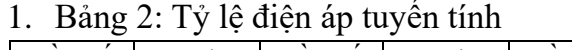

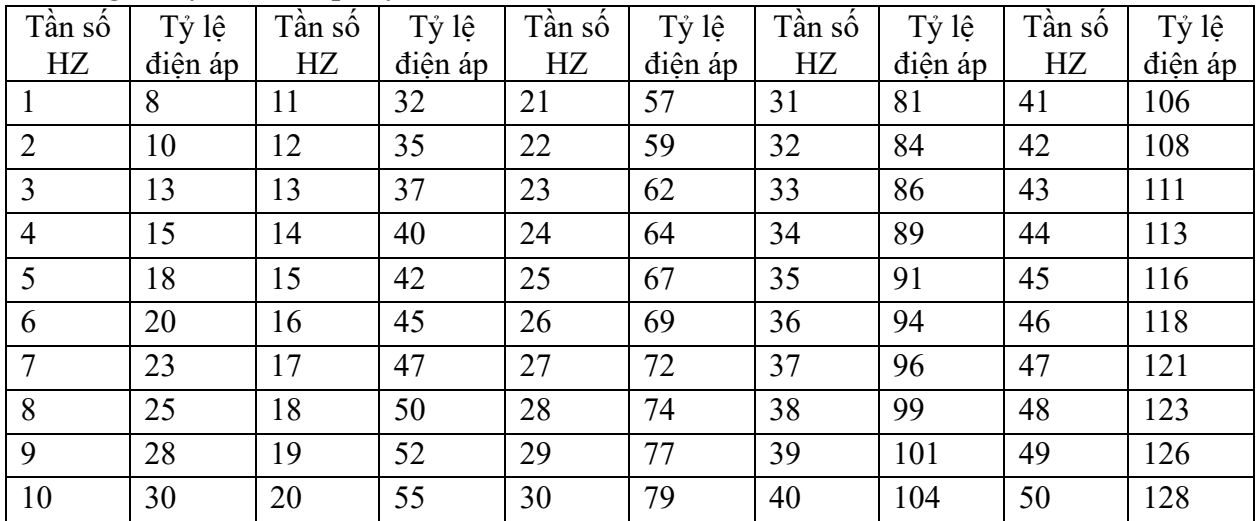

# <span id="page-9-0"></span>3. Ví dụ về thiết lập

- <span id="page-9-1"></span>3.1. Ví dụ 1: Cài đặt thời gian tăng tốc động cơ
	- Bật nguồn, nhấn phím (MENU/ESC), vào bảng chức năng chính và hiển thị -0.0-, nhấn phím (↑), hiển thị -0.1-, nhấn phím (RUN/STOP), hiển thị 01.01: biểu thị thời gian tăng tốc là 5S; O2 biểu thị thời gian tăng tốc là 2.5S; 03 biểu thị thời gian tăng tốc là 1.6S. Sử dụng các phím (↑) và (↓) để chọn thời gian tăng tốc cần điều chỉnh. Nhấn phím (RUN/STOP) để trở về menu chính -0.1- Lúc này có thể tiếp tục thiết lập các tùy chọn khác, nếu không muốn thiết lập các tùy chọn khác, nhấn phím (SAVE/LOCK) để vào tùy chọn lưu, màn hình sẽ hiển thị SAVE nhấp nháy. Nhấn phím (SAVE / LOCK) một lần nữa để trở về giao diện hiển thị tần số. Nếu không muốn lưu, nhấn phím (MENU/ESC) để vô hiệu hóa dữ liệu đã sửa đổi trước đó.
- <span id="page-9-2"></span>3.2. Khôi phục hệ thống về cài đặt gốc
	- Nhấn phím (MENU/ESC) để vào menu chính và hiển thị -0.0-, nhấn phím (↑) để hiển thị -0.1-, nhấn phím shift (P-K/SHIFT) để điều chỉnh menu chính từ -x.1- đến -9.1-, nhấn phím (RUN/STOP) để hiển thị CLE nhấp nháy, nhấn phím (RUN/STOP) để khôi phục giá trị mặc định của nhà sản xuất và quay lại giao diện hiển thị tần số, nếu bạn không muốn vận hành nhấn(MENU/ESC) để quay lại giao diện hiển thị tần số.
	- $\bullet$  Chú ý:
		- o Nhấn phím (MENU/ESC) trên bất kỳ giao diện cài đặt nào để quay lại giao diện hiển thị tần số.

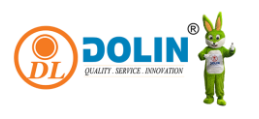

- o Trong khi lưu, màn hình hiển thị SAVE nhấp nháy, nhấn phím (MENU/ESC) để thoát lưu, dữ liệu đã sửa đổi trước đó không hợp lệ và các tham số sẽ tự động khôi phục các tham số trước đó.
- o Khi điều chỉnh dữ liệu, bạn có thể sử dụng phím (P-K/SHIFT) để dịch chuyển giữa các giá trị để cài đặt nhanh các thông số. Tất cả những nơi cần lưu dữ liệu đều cần nhấn 2 lần nút (SAVE/LOCK) để tránh trường hợp sử dụng sai mục đích.

### <span id="page-10-0"></span>3.3. Sử dụng hệ thống phanh DC

Để sử dụng phanh DC, bạn cần đặt -1,2-mục (lựa chọn chế độ dừng 2); -3,2-mục (tần số khởi động trong khi phanh đỗ); -3,3-mục (thời gian hãm DC, với 0,1 giây là đơn vị thời gian cài đặt tối thiểu); -3,4-mục để đặt điện áp hãm DC. Giá trị hiệu điện thế cần tăng từ từ nhỏ đến lớn.

# <span id="page-10-1"></span>4. Bản đồ kích thước lắp đặt

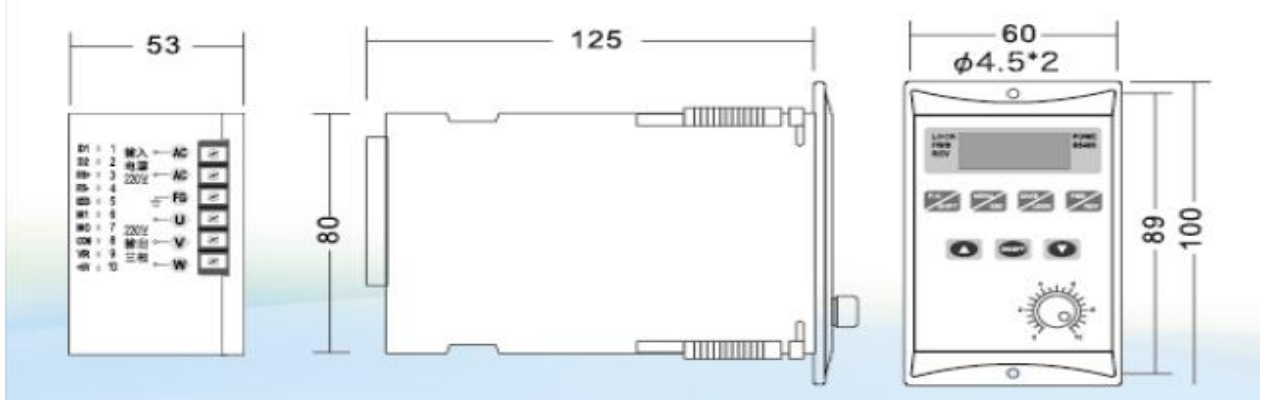

Bản vẽ đoạn tốc độ đối ứng như sau

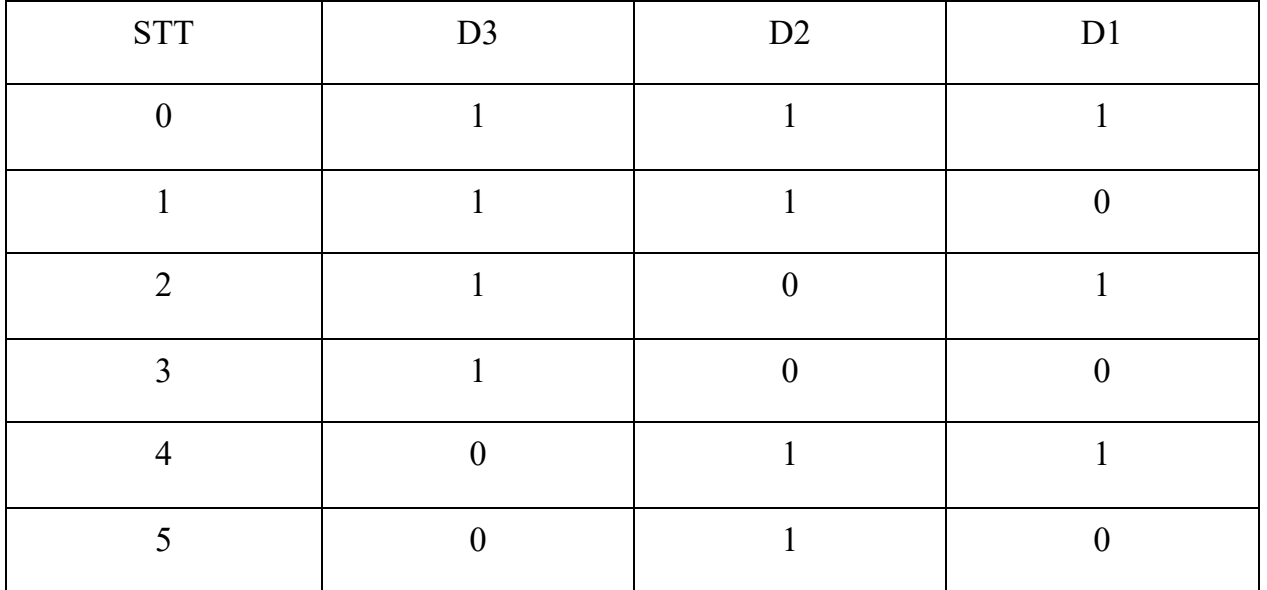

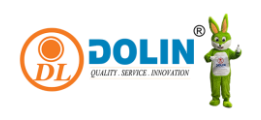

CÔNG TY TNHH THƯƠNG MẠI DỊCH VỤ DONG LING

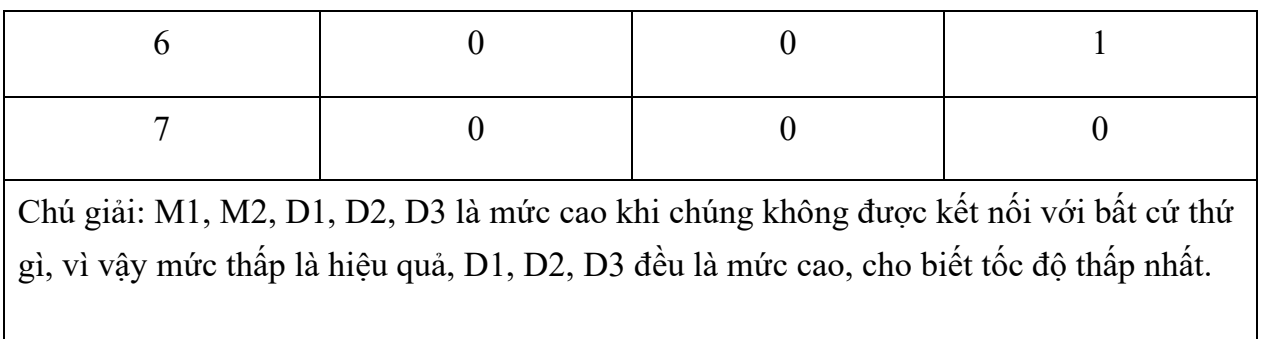

## <span id="page-11-0"></span>5. Lưu ý

- Khi mã lỗi hiển thị là E-0.2 bạn cần chú ý những điểm sau:
	- o 1.Tải quá nặng, thời gian tăng tốc quá ngắn, điều chỉnh thời gian tăng tốc, hoặc thay đổi biến tần có công suất cao hơn.
	- o Công suất định mức của động cơ quá lớn, cần thay thế bằng động cơ phù hợp với biến tần.
	- o Các tham số trong -0.3-,-0.4-,-0.5-,-0.6 không hợp lý, khuyến nghị khôi phục cài đặt gốc.
- Khi đông cơ hoạt đông, nó sẽ tạo ra nhiều nhiễu mạnh, trong trường hợp này, chức năng điều chỉnh tần số bằng tay với tính năng liên tục có thể không hoạt động, tuy nhiên, vẫn có thể điều chỉnh tần số bằng cách giữ nút. Đề nghị sử dụng nút nhấn đơn lẻ hoặc có thể dừng động cơ để thay đổi tần số.
- Trong quá trình điều chỉnh tốc độ chính xác, nên sử dung điều chỉnh bằng nút nhấn thay vì điều chỉnh bằng điện trở. Điều chỉnh bằng điện trở có thể dẫn đến những sai lệch nhỏ trong quá trình vận hành hoặc khi cài đặt hệ thống, làm ảnh hưởng đến độ chính xác điều khiển.
- Khi sử dụng ở môi trường có nhiệt độ cao, cần để lại đủ không gian thoát nhiệt.

## <span id="page-11-1"></span>6. Môi trường sử dụng

- Nguồn điện: 1 pha  $AC220V \pm 20\%$
- Nhiệt độ:  $-10^{\circ}C 55^{\circ}C$
- Đô ẩm:0%~65%

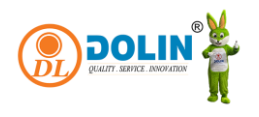

# <span id="page-12-0"></span>7. Mã lỗi

Khi biến tần gặp sự cố, bốn chữ số trên màn hình sẽ nhấp nháy và hiển thị: E-x.x.

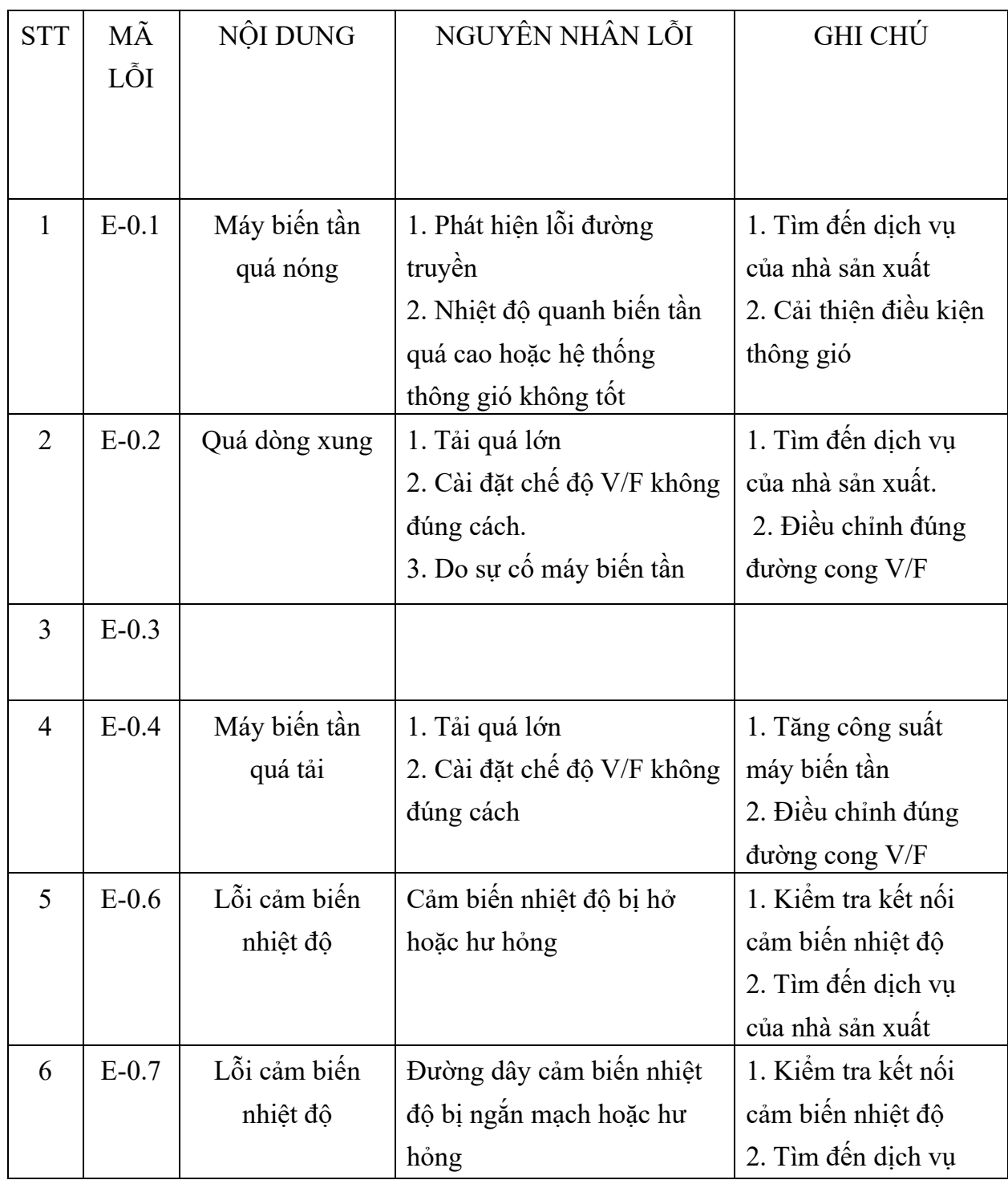

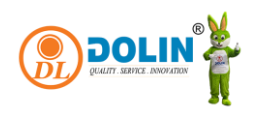

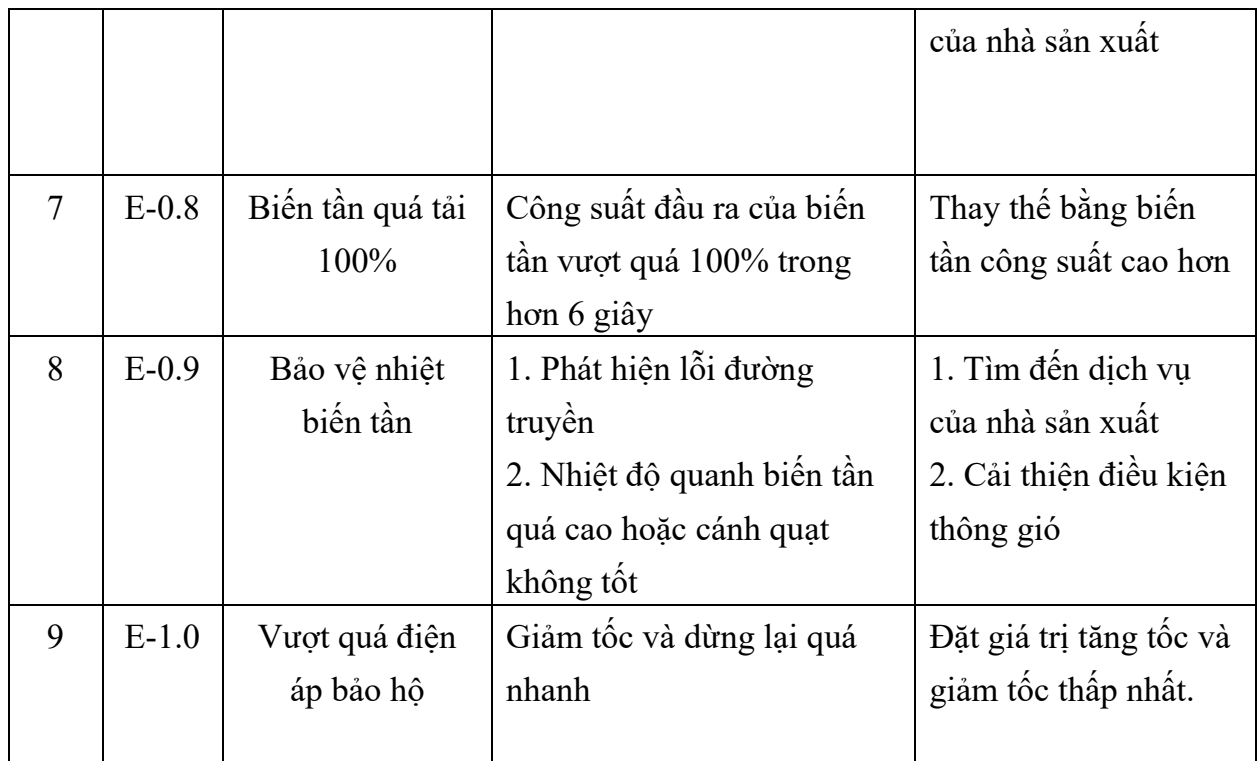